# Letter Transcription: Preliminary Formatting

When beginning letter transcription there are two areas of formatting that need to be addressed: the initial setup of the blank MS Word document before transcription begins; and the layout of the text of the transcribed document created.

#### Part 1: Setting up the Word Document Prior to Starting Transcription

\*\*\* To ensure that your changes apply to the entire document you must use the "Ctrl+A" keys to "select-all" before changing settings. \*\*\*

### Font:

Command Location: Home tab/FontType: Times New Roman

• Size: 12 pt.

#### **Margins:**

Command Location: Layout tab/Margins

• Normal (2.54cm on all sides)

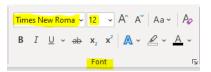

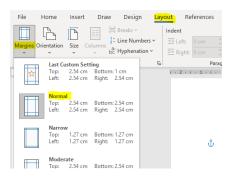

### **Paragraphs:**

Command Location: *Home tab/Paragraph* (by selecting the corner button – see highlight in picture to right) /*Indents and Spacing* 

• General - Alignment: Left

Outline level: Body Text

• Indentation – Left: 0cm

Right: 0cm Special: none

Mirror indents: unchecked

• Spacing - Before: 0 pt.

After: Auto

Line spacing: Single

"Don't add space...": unchecked

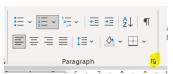

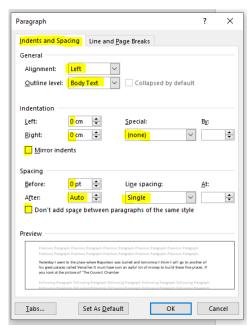

## Part 2: Layout/Formatting of the Transcripted Letter

Below is an example of a letter transcription showing the overall layout and spacing between sections. Please use this to check against the layout of your transcribed letter once it's completed.

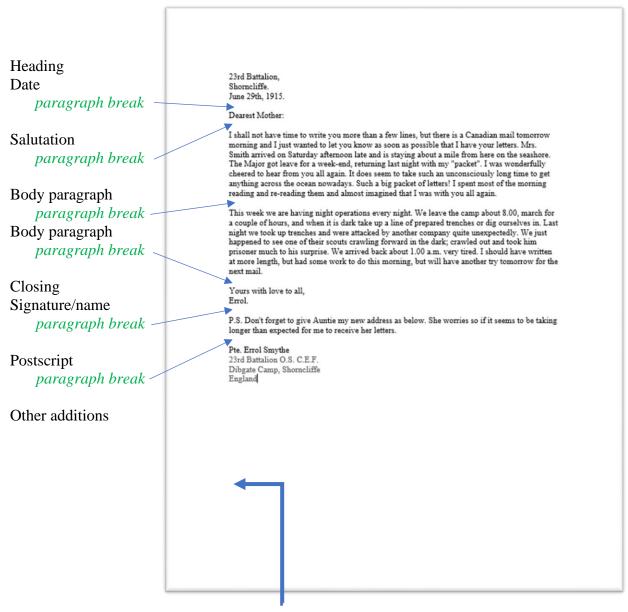

**All text is left justified** regardless of its placement in the original document. The first lines of body paragraphs are not indented regardless of letter writers use of indenting.

Note that there is no paragraph break between the heading and the date, or between the closing and the signature/name.

The date is as a single line regardless of how it was spaced when written.

#### **Line Breaks: Hard vs. Soft Returns**

It's important to be familiar with the difference between the two types of line breaks:

- 1) The **hard-return** or paragraph-break, made by pressing the **Enter** key.
- 2) The **soft-return** or line-break, made by pressing the **Shift+Enter** keys.

While they may look quite similar in the Word document (e.g. using two soft-returns will create spacing similar to one hard-return) mixing these up will cause problems when they are translated into HTML code when posted up to the website.

Use the Show/Hide formatting (command location: *Home/Paragraph*) to see what types of returns have been used in a document. Hard-returns show as soft-returns show as .

With "Show-formatting" turned on a typical letter would have line breaks as below:

Address·Line·1&
Address·Line·2&
Date

Salutation

Paragraph·1

Paragraph·2

Closing/Valediction&
Name

Postscript

Addition, e.g. Soldier's Address·Line·1&
Soldier's Address·Line·2

Soldier's Address·Line·2

Rev.: 2022/02/11, CLIP\_Guide-To\_Transcription\_Preliminary-Formatting